## **HOUSING** Locating Housing Assignment in MyCentral If you already have your Housing card saved to your home page, click on the Housing Assignment Gateway as seen in Step 3

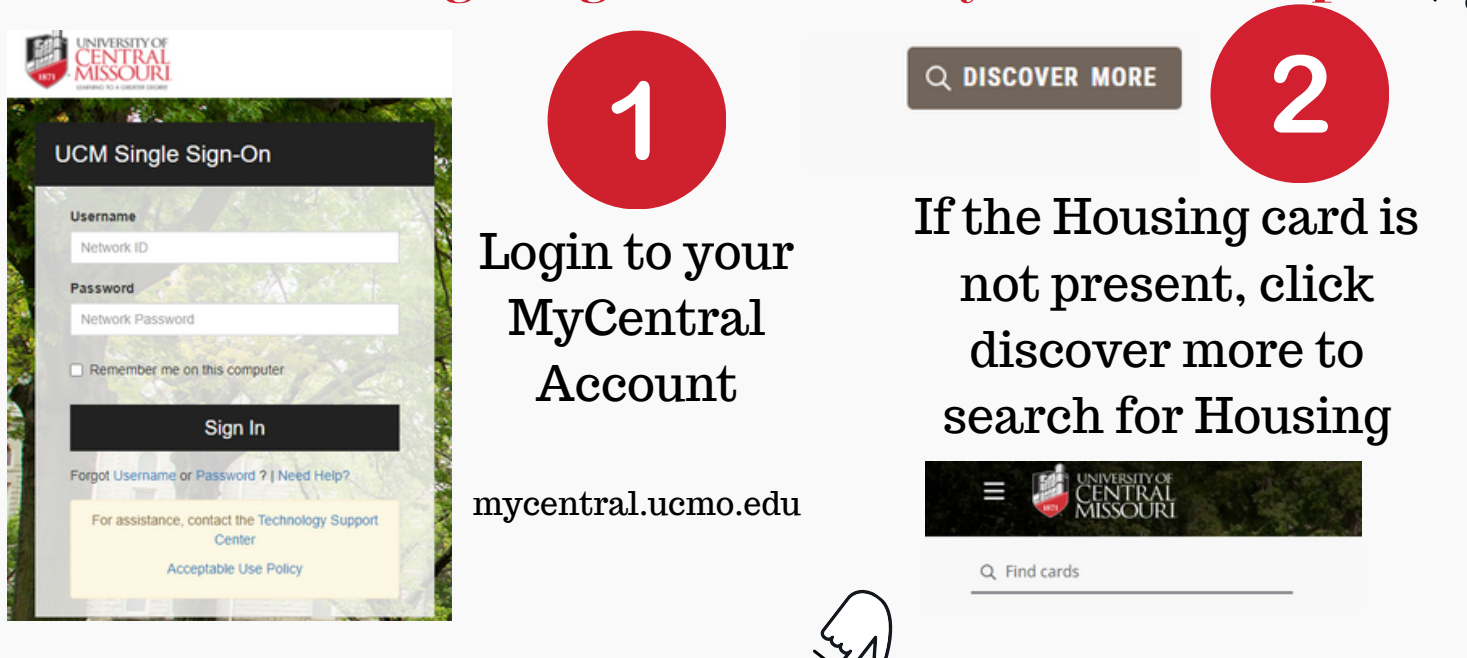

You can also click the top menu

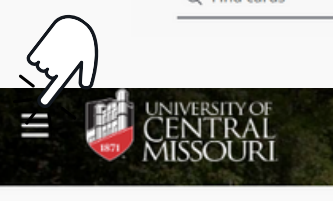

and click on

 $\text{Discount} \quad \text{to search for the Housing card.}$ 

### **Housing**

- · Residence Hall Agreement
- · Online Apartment Application
- . Report a Problem With My Room
- . Housing Home Page
- · Get Dining Dollars
- · Housing Assignment Gateway

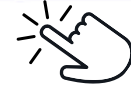

Click on Housing Assignment Gateway to visit the modules including viewing room assignment and roommate information

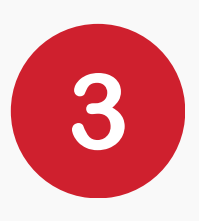

Click on the top right to flag  $\Box$  and save card to your home dashboard.

This will keep the housing section on your MyCentral homepage permanelty!

# Locating Housing Assignmentin MyCentral

### View Roommate/Suitemate & **Housing Assignment**

**CURRENT STUDENTS COMPLETING ROOM SELECTION OR AGREEMENTS: This link will** remain live for you until May 1, until we begin first-year student assignments.

**INCOMING NEW STUDENTS:** This link will go live at 8am on June 22 (changed from original date of the 21st) for fall semester and December 21 (approximately) for the spring semester.

You will be able to see your room assignment and roommate information. If no roommate is listed, that means no one is assigned just yet. Note that there are students who requested to not have their information shared.

We have tried to accommodate preferences as best as possible. Even with the best of intentions, there are students who have a preference for something other than what they have been assigned.

Please look at assignment details closely for any special notes. Check out ucmo.edu/residencehallliving to learn more about our halls and ucmo.edu/movein to learn about move in!

CLICK HERE TO VIEW YOUR ASSIGNMENT AND ROOMMATE INFORMATION

Click Here

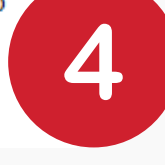

**HOUSING** 

View your Meningitis Immunization record status to see any actions needed:

**Meningitis Immunization Status (Required Per State Law)** 

Meningitis - Per state of Missouri law, students cannot reside on campus without their meningitis information being up to date with the University.

At this point, your meningitis information is flagged as NO.

YES means your information is on file. NO means your information is not on file. Please submit your records to the University Health Center. Find out more at ucmo.edu/immunizations.

If your status is NO as it gets closet to opening, please bring a copy of your meningitis vaccination record with you when you check in. Note that you need to have been age 16 or older when receiving the vaccination in order for it to be valid. We cannot check you in if you do not have this on file!

Be sure to check your Meningitis status and take the appropriate action

## **HOUSING** Locating Housing Assignmentin MyCentral

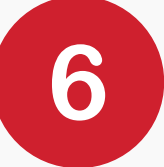

#### **Roommate/Suitemate Information**

Hi James!

Below is your assignment and contact information for your roommate/suitemates for the upcoming year. Please note that some students have requested their name be withheld for privacy reasons.

The letter behind your room number just signifies one of two-bed spaces in a room (residence halls). This does not dictate which furniture or placement within your room. You may discuss that with your roommate (if applicable).

The person with the same ROOM number is your roommate (if applicable). The others are your suitemates. If you are in a double room and no roommate information shows, one will likely be assigned soon. You may check back periodically for updates (You will not be emailed if someone is assigned)

#### **Room Types**

If your room type is listed as *Double*, you are assigned a roommate or will be assigned if one is not listed. If your room type is listed as a Single, you are assigned to a room without a roommate and will be paying the single room rate. Rates are found at ucmo.edu/housingrates.

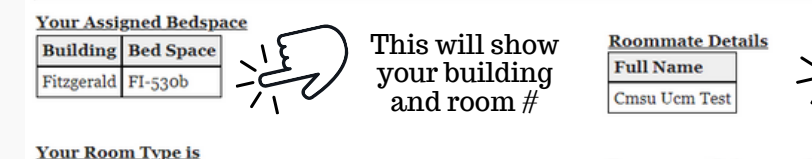

Person listed here is your roommate (with whom you share a room. If none are listed and youa are in a double, one will be assigned eventually)

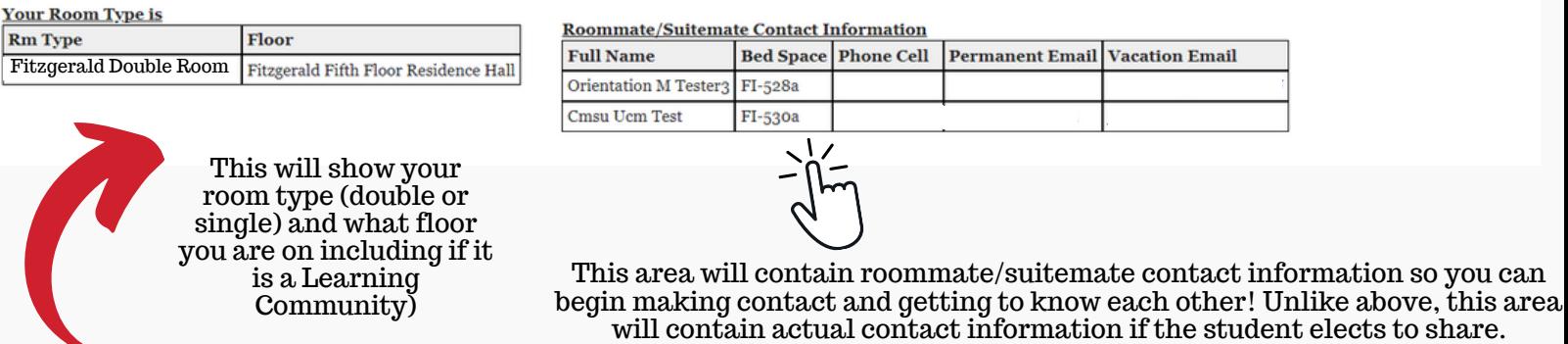

Be sure to explore your hall and amenities by locating it at ucmo.edu/residencdehallliving You can explore diagrams and room photos on each hall's sites as well as ucmo.edu/movein